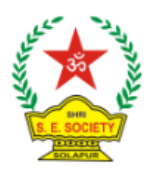

**Shri Sangameshwar Education Society's** 

## Sangameshwar Junior College, Solapur

Kannada Linguistic Minority Institute

## निकाल पाहण्यासाठी प्रक्रिया पुढीलप्रमाणे

Go to college website www.sangameshwarcollege.in

Select XI th Result

Click on : "Click here for XIth result"

You will be redirected to : cimsstudent.mastersofterp.in

युजर नेम म्हणून आयकार्ड वरील सात आकड्यांचाआयडी नंबर@ एस एम सी एस डॉट कॉम आणि एडमिन हा पासवर्ड वापरून लॉग इन करावे.

Login with username : (seven digit ID number)@smcs.com and password : ADMIN

गेट युजर नेम अँड पासवर्ड वर क्लिक करू नये

Click on : Examination

Click on : JR Examination

Fill the tabs Exam / Basic Course / Year / Format

Click on : Grade Card and get the mark-list